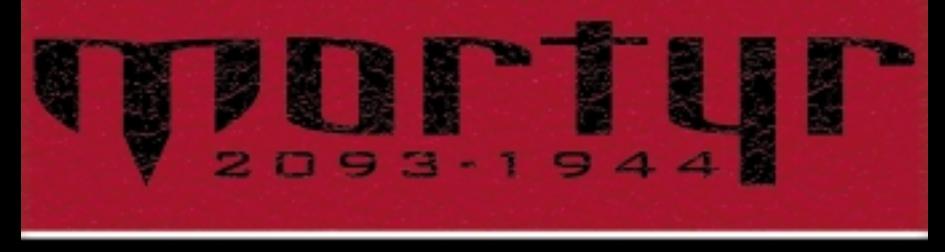

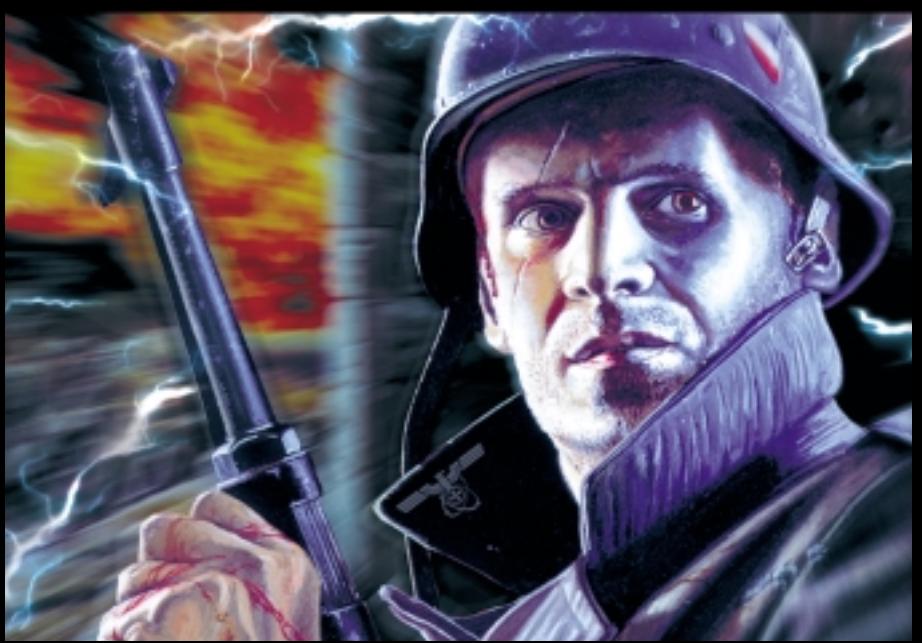

**Wir schreiben das Jahr 2093. Die Welt, wie wir sie kennen, hat niemals existiert.**

Eingegangen amg, Juni 194

B. Nr. 1149.

#### **Die Vergangenheit**

**Alles begann 1944 während der letzten Phase des Zweiten Weltkrieges. Unerwartet für alle Beteiligten mischte sich eine Organisation in das Krieggeschehen ein, von der noch niemand zuvor, zumindest zu dieser Zeit, gehört hatte: die "Chronotec Corporation" (CTC). Diese entwickelte sich, praktisch über Nacht, von einem unbedeutenden Herrsteller militärischer Computerchips, zu einem Megakonzern mit eigener Armee. Chronotec's unverschämte Forderung nach einer Demokratischen Welt unter ihrer Führung wurde zunächst verlacht. Daher erklärte der Konzern Ende 1944 der restlichen Welt den Krieg. Minuten später explodierten die ersten Bomben. Mit unvergleichlicher Geschwindigkeit bewegte sich ein Söldnerheer vor, das aus dem Nichts gekommen zu sein schien. Binnen kürzester Zeit besetze es Sclüsselpositionen in Europa und breitete sich wie ein Tumor in alle Richtungen aus. Die wenigen Überlebenden der Armeen, die versuchten, sich den Chronotec-Truppen in den Weg zu stellen, berichteten von fremdartigen Waffen der Konzern-Söldner. Von Feuerkraft jenseits bekannter 1 Technologien.**

**Nach zwei Jahren setzten sich die Presidenten der Nationen der Erde mit den Chronotec-Führern an den Verhandlungstisch. Die scheinbar unendliche Anzahl der Söldner, deren überlegene Bewaffnung und schliesslich auch die sich verdichtenden Gerüchte einer neuartigen Wunderwaffe von ungeheurem zerstörerischem Potential, liessen Ihnen keine andere Wahl. Die mächtigsten Führer der Welt beugten sich den Forderungen des Chronotec-Präsidenten Bjorn Kemplaar. Es war Ihnen selbst unter gemeinsamer Aufbietung all Ihrer zu Verfügung stehenden Mittel nicht gelungen, Chronotec zu stoppen. 1947 wurde Chronotec die Herrschaft über die Erde übergeben.** 

GEHEIM

**In den dunklen Jahren nach Ende des Krieges konnte die leidende Bevölkerung zusehen, wie die Zerstörung weiterging. Obwohl der Krieg als solcher beendet war, waren die ersten Jahre geprägt von Plünderung und Chaos. Doch es sollte noch schlimmer kommen. Die vielen Jahre der Zerstörung und der Einsatz neuartiger Massenvernichtungswaffen schienen auch das Wetter beeinflusst zu haben. Im ausgehenden 22. Jahrhundert waren gewaltige Stürme, welche die Kontinenete** und Verwüstung brachten, an **Tagesordnung. Es war, als wehre sich die Natur selbst gegen ihre Peiniger. Jeder ahnte, das Chronotec die Kontrolle, über die von ihnen genutzten Technologien, 2verloren hatte.**

**3 simpel.2093 - Der Chronotec-Offizier Jurgen Mortyr war Leiter des Sicherheitsdienstes in den nördlichen, geheimen Fabriken und Labors. Auch Jurgen bemerkte die radikalen metereologischen Veränderungen und es fiel ihm auf, dass gerade in der Nähe der großen Militärkomplexe, die stärksten Stürme aufkamen. Da dieser Zusammenhang sein Interesse weckte, begann er bald eigene Nachforschungen anzustellen. Nach einem Jahr gefährlicher Untergrundsarbeit hatten Jurgen und seine kleine Gruppe von Mitverschwörern endlich das Geheimnis der Macht von Chronotec gelüftet. Sie entdeckten eine Zeitmaschine, erstmals im Jahre 1944 in Gebrauch genommen, um mit Hilfe zukünftiger Waffentechnologie die Grossmächte jener Zeit in die Knie zu zwingen. Es galt, eine rasche Entscheidung zu treffen, um nicht tatenlos mitanzusehen, wie die Erde ihrer endgültigen Zerstörung entgegenschritt. Schnell fasste man den Entschluss, einen Freiwilligen in die Vergangenheit zurückzuschicken, um die Zeitmaschine vor Ihrer ersten Inbetriebnahme zu vernichten und somit die Welt vor einer schrecklichen Zukunft zu bewahren. Die Wahl fiel auf Sebastian Mortyr, Jurgens Sohn. Als ehemaliges Mitglied einer Anti-Terror-Einheit war er ein perfekt trainierter Nahkämpfer und vertraut im Umgang mit Waffen aller Art. Der Plan war**

**Man wollte Sebastian in die Vergangenheit senden, und zwar direkt in den Raum, in dem die Zeitmaschine stand und direkt einen kurzen Moment bevor ihr Erfinder, Dr. Bacom, den ersten erfolgreichen Zeitsprung durchführte. Dort angekommen war es seine Aufgabe, Dr. Bacom unschädlich zu machen, die Konstruktionspläne der Zeitmaschine zu vernichten und eine Zeitbombe an selbiger anzubringen, bevor er sich durch einen Zeitsprung wieder in die, hoffentlich jetzt bessere, Zukunft retten sollte.** 

GEHEIM

**Leider gab es während Sebastians Zeitsprung ein technisches Problem und er landete nicht in dem Schloss, in dem die Zeitmaschine entwickelt wurde, sondern in einer kleinen Kapelle ausserhalb. Allein und unbewaffnet machte er sich trotzdem daran, die Ihm gestellte Aufgabe zu erledigen und damit der Schreckensherrschaft von Chronotec ein Ende zu setzen.**

#### **Bevor Sie anfangen**

**Systemanforderungen**

**minimal:**

- **Pentium ® 200.**
- **32 MB RAM.**
- **Windows ® 95 or 98.**
- **Direct 3D kompatible 3D-Karte. 4MB Grafikkarte.**

Eingegangen amg, Juni 1943

B. Nr. . 11.449

**- 4X CD-ROM.**

#### **empfohlen:**

- **Pentium II ® 350.**
- **64 MB RAM (96MB bei AGP-Grafikkarte).**
- **AGP 3D-Karte der 2. Generation.**
- **16-bit Soundkarte, DirectX kompatibel.**
- **Mouse.**

**Stellen Sie bitte sicher, dass Sie die aktuellsten Gerätetreiber auf Ihrem System installiert haben. Besonders wichtig sind die Treiber der 3D-Karte und** der Grafikkarte. Die neuesten **allgemeinen auf den Webseiten der Hardwarehersteller und den Cover-CD's der meisten Fachmagazine für Computerspiele kostenlos erhältlich.**

GEHEIM

**Schliessen Sie bitte alle laufenden Programme, bevor Sie "Mortyr" installieren. Um "Morty" zu spielen, ist es erforlderlich, das Programm auf Ihrer Festplatte zu installieren. Legen Sie die "Mortyr"-CD in Ihr CD-Laufwerk und schliessen Sie dieses. Das Installtionsprogramm startet in der Regel automatisch. Falls die "Autostart"-Funktion auf Ihrem System deaktiviert ist, müssen Sie das Installtionsprogramm manuell starten, indem Sie das Programm "SETUP.EXE" im Verzeichnis "Mortyr" auf der CD doppelt anklicken.**

**Um "Mortyr" nach der Installation zu starten, klicken Sie auf den "Start"-Button, öffnen das Verzeichnis "Programme" und klicken dann im Unterverzeichnis "Mortyr" auf das "Mortyr"-Piktogramm. Bevor Sie jedoch das erste Mal spielen, ist es ratsam das "SETUP"- Programm aufzurufen. Hier können Sie überprüfen, ob die richtigen Treiber für Grafik und Sound eingestellt sind. 6**

 $.11149/42. q - IIIB -$ 

**7**

**Weiterhin können Sie besondere Grafik- und Soundeffekte ein- beziehungsweise ausschalten, um die** Spielgeschwindigkeit Ihrem System anzupassen. **"Mortyr" zu spielen, muss die Spiel-CD im CD-Laufwerk eingelegt sein.**

**"Mortyr" benutzt, wie die meisten anderen Spiele auch, DirectX um die einzelnen Hardwarekomponenten Ihres Systems zu koordinieren. Daher ist erforderlich, dass auf Ihrem System mindestens die Version 6.1 installiert ist. Falls sich eine ältere Version von DirectX auf ihrem System befindet, installieren Sie bitte DirectX 6.1. Sie finden diese Version in dem Verzeichnis "DIRECTX" auf der "Mortyr"-CD.**

**Tips und Hinweise zu eventuell auftretenden Problemen:**

**1. Stellen Sie bitte sicher, dass die neuesten Treiber Ihrer Hardwarekomponeneten auf Ihrem System installiert sind.**

**2. Die "Mortyr"-CD ist auf alle bekannten Viren hin geprüft und somit virenfrei.**

#### **Bevor Sie anfangen**

- **3. "Mortyr" benutzt einen Teil Ihrer Festplatte, um Daten aus dem RAM kurzfristig zwischenzuspeichern. Je kleiner der Hauptspeicher Ihres Systems ist, desto grösser ist der Speicherbedarf auf der Festplatte. Bitte stellen Sie sicher, dass Ihre Festplatte über genügend freie Speicherkapazität verfügt.**
- **4. Inkompatible Hardware. Angesichts der Vielfalt verschiedener Hardwarekomponenten, kann es bei der Verwendung exotischer Bauteile in vereinzelte Fällen zu Problemen und Inkompatibilitäten kommen. Wir bitten Sie in deisem Fall, mit dem Hersteller der betreffenden Komponente in Kontakt zu treten.**
- **5. Für weitere Informationen kontaktieren Sie uns bitte per E-Mail unter:info@hdinteractive.nl**

GEHEIM

**In das Hauptmenü gelangen Sie, indem Sie die "ESC"-Taste drücken. Mit den Pfeiltasten wählen Sie die einzelnen Menüpunkte an und bestätigen Ihre Wahl mit der Eingabetaste. Mit der "ESC"- Taste kehren Sie aus den einzelnen Untermenüs wieder in das Hauptmenü zurück.**

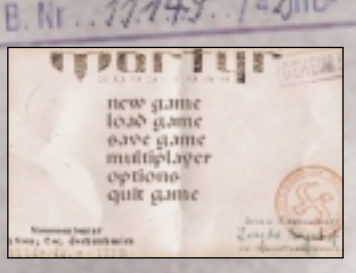

Eingegangen amg, Juni 194

**Um ein neues Spiel zu starten, wählen Sie bitte den Menüpunkt "new game" . Anschliessend gelangen Sie in ein weiteres Menü, in dem Sie den Schwierigkeitsgrad auswählen können. Die einzelnen Schwierigkeitsgrade unterscheiden sich sowohl in der Anzahl der Gegner, als auch deren Verhalten und Fähigkeiten im Umgang mit Schusswaffen.**

**9 Sie Ihre Wahl mit der Um ein gespeicherters Spiel fortzuführen, wählen Sie den Menüpunkt "load game". Nun erscheint eine Liste der abgespeicherten Spielstände. Wählen Sie den gewünschten Spielstand aus und bestätigen Eingabetaste.**

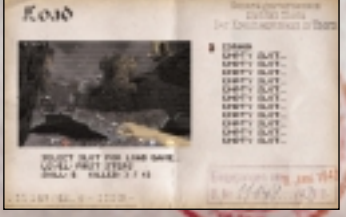

**Um einen Spielstand abzuspeichern, drücken Sie während des Spiels die "Esc"- Taste. Wählen Sie dann den Menüpunkt "save game". Nun können Sie den gewünschten Speicherplatz auswählen und dem Spielstand einen Namen**

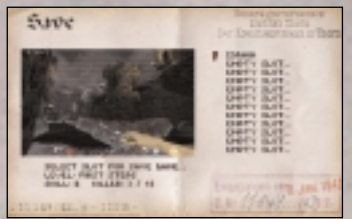

**geben. Bestätigen Sie Ihre Eingaben per Eingabetaste.**

**Um ein "Multiplayer"-Spiel zu starten, wählen Sie bitte die Option "multiplayer" im Hauptmenü. Nun gelangen Sie in ein weiteres Menü, in dem Sie die Art der Verbindung einstellen können. Generell gilt, dass ein Spieler einen Server startet, in den sich die weiteren Spieler Teilnehmer** müssen **Übertragungsprotokoll benutzen:**

**Das IPX/SPX-Protokoll ist am anwenderfreundlichsten. Es müssen keine weiteren Einstellungen vorgenommen werden.**

**Das TCP/IP-Protokoll ist das Standard-Internetprotokoll. Hierfür müssen alle Teilnehmer die IP-Nummer des Servers eingeben.** 

**Falls Sie über Modem spielen wollen, müssen Sie die Telefonnummer des Servers eingeben.**

**Für ein Spiel über eine serielle Verbindung ist die Schnittstelle "COM1:" voreingestellt. Diese können Sie bei Bedarf ändern.**

**Nachdem Sie die Art der Verbindung ausgewählt haben, und die eventuell erforderlichen Parameter eingegeben haben, bestätigen Sie Ihre Wahl bitte per Eingabetaste.** 

**Im folgenden Menü haben Sie die Möglichkeit, Ihren eigenen Spielcharakter zu gestalten (Menüpunkt "Player setup"), ein eigenes Spiel zu starten ("create game"), oder an einem Spiel teilzunehmen ("looking for available server").**

General gouvernement District Thorn Der Kreish suptmann in Thorn  $.11149/42. q - IIIB -$ **11**

Der Chef des Distriktes **Thom** filma. am 12.9.1943

**Das Menü "Player setup" erlaubt es Ihnen, den Namen Ihres Spielers einzugeben. Weiterhin können Sie hier das Geschlecht ("ador") und das Aussehen ("skin") Ihres Charakters bestimmen.** 

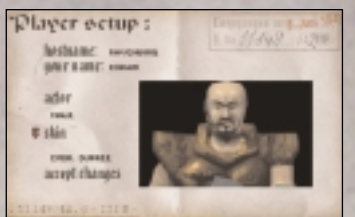

**In das "game parameters"-Menü gelangen Sie, nachdem Sie "create game" angewählt haben. Hier können Sie folgende Einstellungen vornehmen: Anzahl der Spieler und die Art**

**des Spiels bestimmen, Mannschaftsspiel ein- oder ausschalten und den Mannschaftsnamen eingeben, den Schwierigkeitsgrad bestimmen, sowie den Level, der gespielt werden soll auswählen.**

Game parametero : **BASI INJECTION III SAIN TYPE INSTANTS: The Real PEART IS ANY 1979**  $-$  113.19 **FRANK PAINT, SIX-A PRINT** DOLL-RIPOL DEVEATE FEED LINET HOME. THE LINT WHE **ENGINE LIBER II** LEISU ESTATEGINA 2188 **Science Millers** I share says. Zeight Possibel

**Im Optionsmenü haben Sie die Möglichkeit, die Steuerung zu konfigurieren. Ausserdem können Sie hier den Sound und die Grafik der Leistung Ihres Computers anzupassen. Unter dem Menüpunkt "parental Lock" können Sie die Gewaltdarstellung entschärfen.**

**13 die gewählte Aktion auslösen Wenn Sie den Menüpunkt "customize controls" im Optionsmenü anwählen, gelangen Sie ins "key definition"-Menü. Hier können Sie den Aktionen im Spiel beliebige Tasten auf Ihre Tastatur zuordnen. Wählen Sie einfach die Aktion, deren Auslösetaste Sie ändern möchten, betätigen Sie die Eingabetaste und drücken Sie anschliessend die Taste, die soll.**

Eingegangen amg, Juni 194 B. Nr. . 11.19 otions memi : customire controls word cetions ke sems iti võtu nced pations

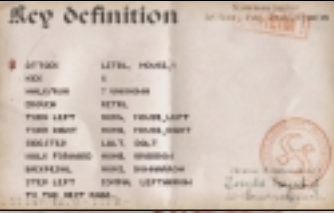

**Im Soundmenü können Sie sämtliche Musiken und Geräsche ein- und ausschalten. Des weiteren haben Sie hier die Möglichkeit die Lautstärke für die Geräuschkulisse und die Hintergrundmusik seperat zu regeln. Zusätzlich lässt sich hier auch der Stereoeffekt umdrehen, um die Wiedergabe** 

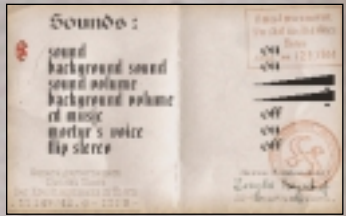

**der Aufstellung Ihrer Lautsprecher anzupassen.** 

**Das "advanced options"-Menü ermöglicht es Ihnen einige zusätzliche Grafikeffekte einbeziehungsweise auszuschalten. Dadurch lässt sich die Spielgeschwindigkeit auch**

**auf langsameren Systemen erhöhen. Weiterhin könne Sie eigene Demos aufnehmen, indem Sie die Option "record game" auf "on" setzen. Die so aufgenommenen Demos werden unter dem Namen "demonXX" (wobei XX eine Zahl von 00 bis 09 repräsentiert) im Unterverzeichnis "data" im Verzeichnis "Mortyr" abgelegt.**

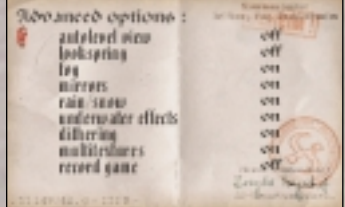

### **So gehts**

**Um "Mortyr" zu beenden, wählen Sie "quit game" im Hauptmenü und bestätigen die darauffolgende Meldung mit "Y".**

**Sie schlüpfen in die Rolle Sebastian Mortyrs, eines Freiheitskämpfers, der mit den Machenschaften des Chronotec-Konzerns ganz und gar nicht einverstanden ist. "Mortyr" ist ein Actionspiel, welches in der Ego-Perspektive gespielt wird. Sie sehen also die Welt von "Mortyr" durch die Augen Sebastians.** 

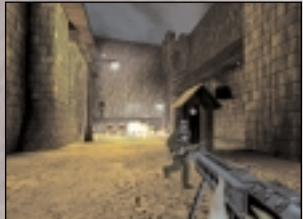

**Hier sehen Sie ein Bildschirmfoto des Spiels. Die Umgebung um Sie herum wird als 3D-Grafik dargestellt. Die momentan aktive Waffe ist im rechten, unteren Viertel des Bildschirms zu sehen. Am unteren Bildschirmrand werden alle relevanten Daten in Form von Icons angezeigt. Links, neben dem roten Kreuz, ist die Anzeige des momentanen Gesundheitszustands Sebastians. Der Maximalwert ist 100, bei jedem Schaden, der Sebastian zugefügt wird verringert sich der Wert. Erreicht der Wert 0, ist das Spiel beendet. In der Mitte des unteren Bildschirmrands, wird die gerade benutzte Waffe, sowie die noch dafür verfügbare Munition angezeigt.** 

## **So gehts**

**Das nächste Icon gibt Auskunft über die Art und den Zustand der aktiven Panzerung. Je höher der Wert, desto weniger Schaden wird Sebastian von seiner Lebensenergie abgezogen. Ganz rechts wird der momentan ausgewählte Gegenstand angezeigt. Durch Druck auf die Eingabetaste, aktivieren Sie diesen.**

**auto aim: Es gibt zwei verschiedene Einstellungen für das Fadenkreuz. In der Grundeinstellung ist das Fadenkreuz statisch und zeigt die Richtung an, in die die Waffe feuert. Abhängig von der Entfernung des Ziels und der Schussgenauigkeit der aktiven Waffe, kann es allerdings sein, dass der Schuss leicht versetzt von dem Fadenkreuz auftrifft. Es gibt auch die Möglichkeit, präzise die Einschlagstelle durch das Fadenkreuz anzeigen zu lassen (aktivieren Sie die Konsole und geben Sie "aim on" ein), das hat aber zur Folge, dass das Fadenkreuz der Bewegung der Waffe folgend, leicht auf dem Bildschirm hin- und herwandert (geben Sie in der Konsole "aim off" ein, um diese Funktion wieder auszuschalten). 16**

GEHEIM

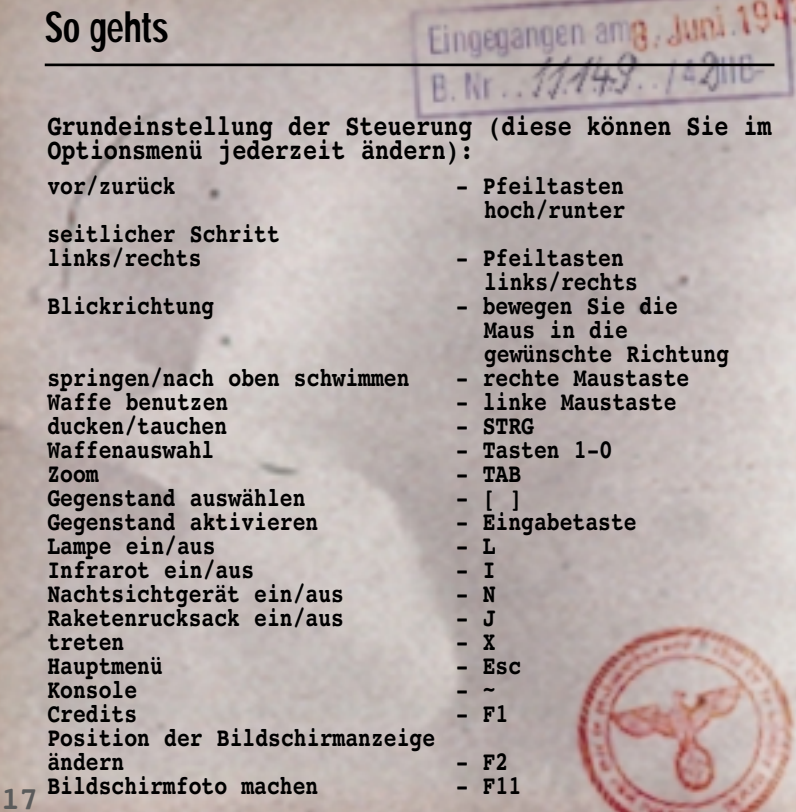

**In den Leveln sind verschiedene hilfreiche Gegenstände** versteckt, deren Anzahl abhängig vom **Schwierigkeitsgrad ist. Um ein Objekt aufzunehmen, lassen Sie Sebastian einfach darüberlaufen.**

**Schalter, Türen und Fahrstühle werden in der Regel durch einfaches Berühren aktiviert. Manchmal ist es allerdings erforderlich, einen bestimmten Schalter** eine bestimmte Tür, oder einen **stillgelegten Fahrstuhl zu aktivieren. In einigen Fällen haben Sie einen Schlüssel dafür nötig.**

GEHEIM

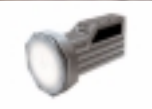

#### **Gegenstände:**

**Taschenlampe**

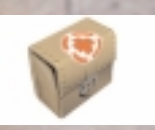

**Erste-Hilfe-Kasten: regeneriert 25 Einheiten Lebensenergie**

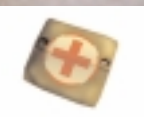

**Verbandsset: regeneriert 5 Einheiten Lebensenergie**

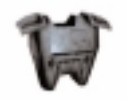

**Blaue Panzerweste: erhöht Sebastians**  Panzerung um 50 Einheiten. Multmellell

Der Chef des Distriktes

#### arvernement

**Rote Panzerweste: erhöht Sebastians Panzerung um 75 Einheiten.**

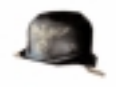

**Helm: erhöht Sebastians Panzerung um 5 Einheiten.**

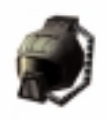

**Gasmaske: schützt Sebastian vor gefährlichen Substanzen.**

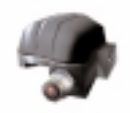

**Helm mit Infrarotlinsen: sehr nützlich für Gefechte im Dunkeln.**

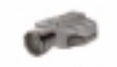

**Nachtsichtgerät: Restlichtverstärker, die ganze Umgebung erscheint in Grüntönen.**

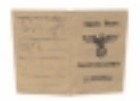

**Gefälschter Ausweis: Sebastian kann sich unbehelligt durch die Level bewegen, solange dieser aktiviert ist**

B. Nr. . 11.44

Eingegangen amg, Juni 194

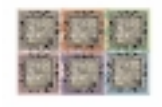

**Quantum Rezeptor: dieser besteht aus sechs Teilen, die über das ganze Schloss verstreut sind. Sebastian benötigt alle sechs Teile, um die Zeitmaschine in Gang zu setzen**

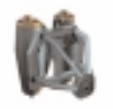

**Raketenrucksack: lässt Sebastian fliegen.**

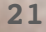

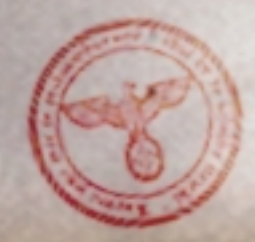

#### **Einige Waffen**

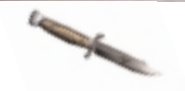

**Kampfmesser: lautlose Nahkampfwaffe, Standardausrüstung (Taste: 2)**

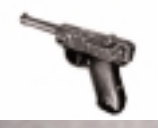

**Pistole: Handfeuerwaffe, Kaliber 9mm, auf kurze Distanz sehr präzise (Taste: 3)**

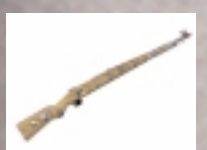

**Scharfschützengewehr: selbst auf grosse Distanz sehr genau, das Nachladen nimmt allerdings einiges an Zeit in Anspruch Taste: 4)**

**Die verschiedenen Arten von Munition, sind ebenso wie die anderen Gegenstände, über die ganzen Level verteilt. Waffen, für die Sebastian keine Munition mit sich trägt, sind nicht anwählbar.**

**Produzent: Tomasz Mazur Produkt Manager: Pawel Kalinowski Hauptprogrammierer: Sebastian Zielinski Koordination & Level Design: Andrzej Wilewski 3D Grafik und Animation: Bartlomiej Biesiekirski Architektur, 2D Grafiken & Design Dominik Redmer Level Design: Krzysztof Zarzycki Soundeffekte:** Concerd convermentant **Jakub Redmer** Der Chef des Distriktes **Musik: Przemyslaw Piotrowicz Thorn Vielen Dank für die Unterstützung an die Crew von iMagic, besonders an: Mike Pearson - Producer 23 Tony Miranda - Lead Tester**

**Vielen Dank an alle, die uns während der Entwicklung Mortys geholfen haben**

**Besonders bedanken möchten wir uns bei folgenden Leuten:**

**Krzysztof Janicki, Brian Thomas, Dorota Sotek, Renata Grabowska, Tomasz Wilewski, Lech Lukasiuk, Rafal Milewski und der Multiplayer-Crew des Torun Quake Club "Arena"**

**Ewa Zabarylo und Winnie the Pooh Olaf and Eryk Popkiewicz, Maciej Wrzesinski**

**Dariusz Zarzycki, Zaneta Platek, Mariusz Babski and Jacek Wojcik**

**Wanda, Zbigniew and Tomek Piotrowicz, Zbigniew & Marcin Ziemka, The Flying Bridge, Rafal Sobolewski**

**Tomek Sychowicz, Gosia, Ewa, Marzena, Jacek, Michal, Leszek, Alek, Piotrek, Misiek, Kuba, Radek und der ganzen Mirage Media Crew**

**Becky Walker für moralische Unterstützung und Führung (inklusive der "Schlaf & schlank"-Diät), Herr Dam, "HD Interactive Kupper Hallo", Bacom, Gert, Rob, Dirk für seine kreativen Ergüsse und last but not least den Direktoren Draaisma & Klomp 24**